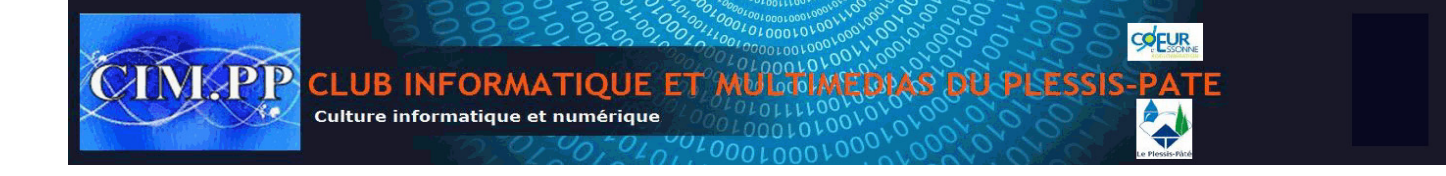

## **Préambule**

Vous avez toutes et tous une adresse postale (votre domicile) et une boîte à lettres à votre nom, avec un fournisseur la poste. Que faites-vous ?

Chaque jour :

- 1. Vous ouvrez votre boîte à lettres pour vérifier si vous avez du courrier
	- a. vous n'en avez pas, vous fermez la boîte à lettres terminé
	- b. vous en avez…. Point 2
- 2. Vous le prenez sans en connaitre le contenu mais l'expéditeur a. S'il s'agit de pubs vous jetez, sinon point 3
- 3. Vous ouvrez votre courrier (consultation du contenu)

**Les Mails ou courriels répondent aux mêmes principes sauf que :**

- **Votre adresse mail est l'équivalent de votre boîte à lettres**
- **Un mail est l'équivalent d'une enveloppe contenant un courrier**
- **Le fournisseur d'accès remplace la poste**

Comprenez que :

- 1. Ouvrir votre messagerie = ouvrir votre boîte à lettres
	- o Messagerie vide, vous fermez la messagerie terminé
	- o Vous avez des messages…… point 2
- 2. Vous en prenez connaissance sans en connaître le contenu mais l'expéditeur
	- o S'il s'agite de pubs vous supprimez, sinon point 3
- 3. Vous ouvrez (cliquez) sur chaque mail ( consultation du contenu )

Vous constatez que la démarche est strictement la même entre un *courrier classique* et un mail, seul l'outil est différent.

Retenir ce principe de base est fondamental pour la suite.

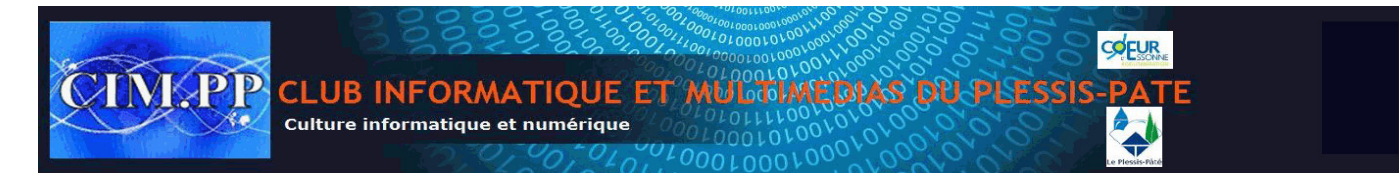

# **1. Mails ou courriels ?**

## **1.1 Le courrier électronique**

Le courrier électronique est devenu le moyen de communication préféré des professionnels et des particuliers, avec plusieurs milliards de mails qui partent chaque jour dans le monde.

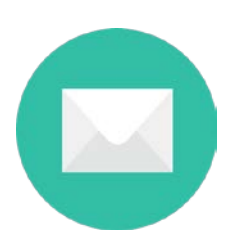

#### **Mail**

#### **Définition**

Un mail est un anglicisme du mot courrier électronique, que l'on peut contracter en courriel en français (mais vous passeriez pour un ringard). Plus souvent utilisé que sa version française plus longue, le mail désigne un courrier envoyé par Internet via une messagerie électronique. Les mails sont gratuits, pouvant être accompagnés de fichiers joints (images, documents...) et envoyés à un destinataire (A:) et potentiellement en copie (CC:). Les mails indésirables sont appelés pourriels ou spam.

### **1.2 Comment ça marche ?**

L'équivalent réel du **[mail](http://cours-informatique-gratuit.fr/dictionnaire/mail/)** est le courrier que l'on envoie par la poste, à la différence près que c'est gratuit et surtout instantané.

### **1.3 Format d'une adresse mail**

Une adresse mail se présente toujours de la même manière : **utilisateur@fournisseur.fr .** Ce qui donne par exemple **: pierre.durand@free.fr ou mireille.dupond@orange.fr**

**Astuce** :

Comme pour les adresses de sites, on n'utilise jamais de caractères spéciaux dans les mails : pas d'espace, de majuscule ou d'accent, juste les chiffres, lettres, tirets (-) et points (.)

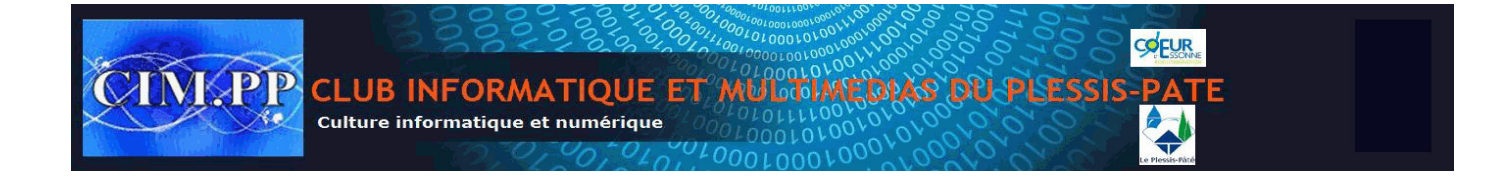

Quelques exemples de mails valides et non valides :

- o bruno-narvalo@supermail.fr : Adresse mail correcte
- o DoubleTi@xyoos.fr : Adresse mail correcte mais les majuscules seront ignorées
- o latourle13@gmail.com : Adresse mail correcte
- o gégé93@youplaboum.fr Adresse mail incorrecte : les accents sont interdits
- o (bo)goss38@yahoo.com Adresse mail incorrecte : les parenthèses sont interdites

Petit rappel pour faire un **[Arobase](http://cours-informatique-gratuit.fr/dictionnaire/arobase/)** @ : il faut maintenir la touche « Alt Gr » du clavier (à droite de la touche espace) tout en appuyant sur la touche @.

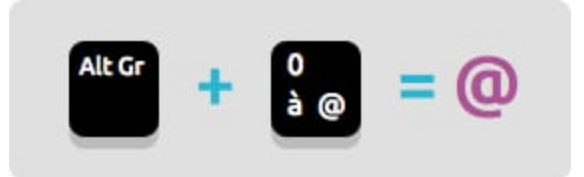

Comment faire un @ arobase au clavier sur Windows

## **1.4 J'ai déjà une adresse mail ?**

Si vous avez **[Internet](http://cours-informatique-gratuit.fr/dictionnaire/internet/)** chez vous, vous avez au moins une **[adresse mail](http://cours-informatique-gratuit.fr/dictionnaire/adresse-mail/)** fournie par votre **[fournisseur](http://cours-informatique-gratuit.fr/dictionnaire/fournisseurs-dacces-internet/)  [d'accès à Internet](http://cours-informatique-gratuit.fr/dictionnaire/fournisseurs-dacces-internet/)**. L'adresse ainsi que le mot de passe pour consulter vos messages sont indiqués sur le courrier d'accueil que vous avez reçu lorsque vous avez souscrit à une offre **[Internet](http://cours-informatique-gratuit.fr/dictionnaire/internet/)**.

#### **Conseil** :

Ce courrier contient le mot de passe de connexion à Internet ainsi que votre adresse mail et son mot de passe. Il est très important de conserver précieusement ces informations.

Donc si vous êtes chez **[Orange](http://cours-informatique-gratuit.fr/dictionnaire/orange/)** par exemple, votre adresse sera du type prenom.nom@orange.fr et consultable directement depuis le site [www.orange.fr](http://www.orange.fr/) . Même chose chez **[Free](http://cours-informatique-gratuit.fr/dictionnaire/free/)**, **[SFR](http://cours-informatique-gratuit.fr/dictionnaire/sfr/)**, **[Bouygues](http://cours-informatique-gratuit.fr/dictionnaire/bouygues/)**.

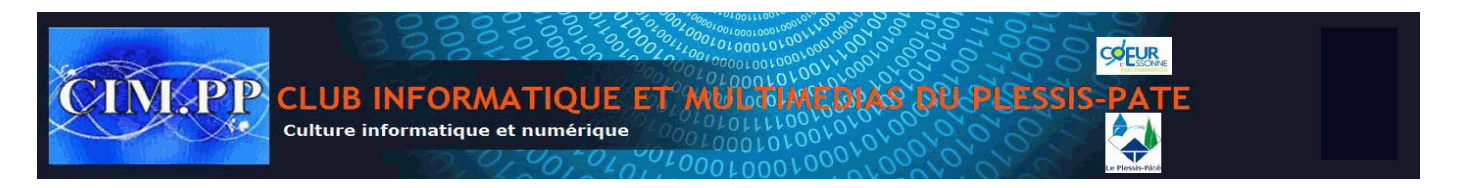

### **1.5 Comment accéder à ma messagerie ?**

Il existe 2 solutions générales pour lire et écrire des mails : Soit par **[Internet](http://cours-informatique-gratuit.fr/dictionnaire/internet/)** en vous rendant sur le site de votre fournisseur et en consultant depuis le site Internet vos messages. C'est ce que l'on appelle un **[Webmail](http://cours-informatique-gratuit.fr/dictionnaire/webmail/)**. Par exemple si vous avez une adresse Gmail (de **[Google](http://cours-informatique-gratuit.fr/dictionnaire/google/)**) :

- 1. Rendez-vous sur le site, par exemple mail.google.com
- 2. Identifiez-vous en tapant votre adresse mail prenom.nom@orange.fr et votre mot de passe
- 3. Et vous pouvez lire vos mails !

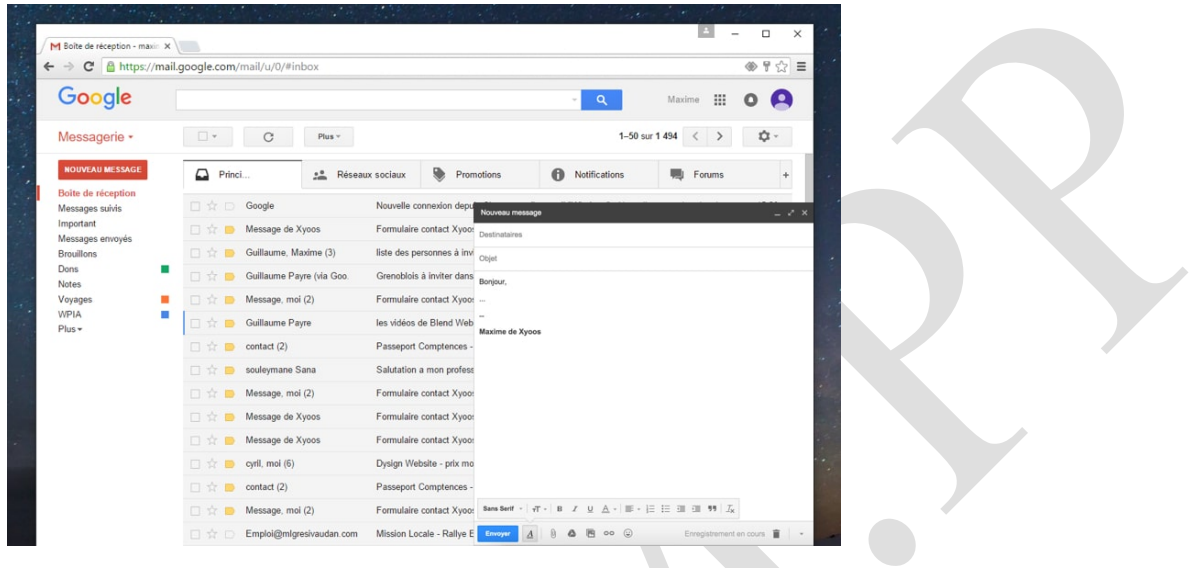

Lire ses mails depuis un webmail

Soit sur votre ordinateur en installant un **[logiciel](http://cours-informatique-gratuit.fr/dictionnaire/logiciel/)** de messagerie qui aura pour rôle de récupérer vos mails depuis Internet et les stocker sur votre ordinateur. Il existe plusieurs logiciels pour récupérer vos mails comme Windows Live Mail, Outlook (pour une utilisation professionnelle), ThunderBird qui est un **[logiciel libre](http://cours-informatique-gratuit.fr/dictionnaire/logiciel-libre/)**, Incredimail (version gratuite ou payante).

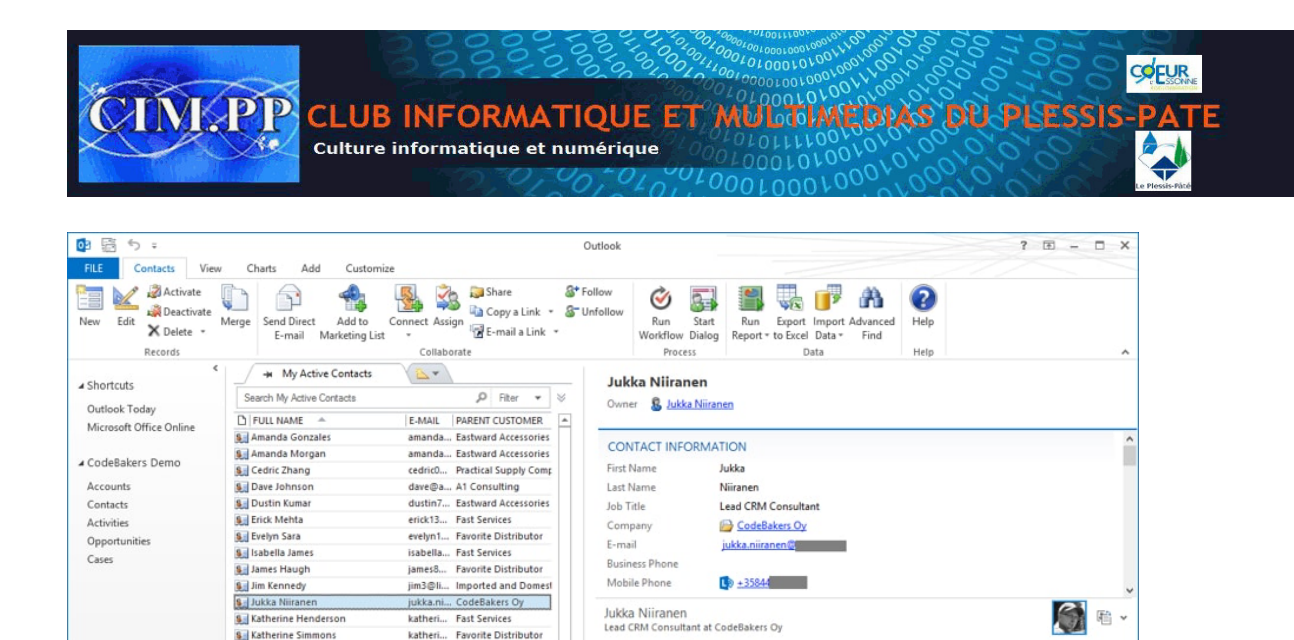

Microsoft office Outlook

5 hours ago

10 hours ago

12 hours ago

17 hours ago

18 hours ago

18 hours ago

ary website for

Ë

# **1.6 Créer une adresse mail gratuitement**

Si votre adresse de base ne vous convient pas, vous pourrez en créer une gratuitement chez Google ou chez Yahoo. Préférence pour Google, de par sa simplicité de son interface et les fonctionnalités inédites proposées.

**Example 1999**<br> **Example: All Contract of Mikko Holmberg**<br> **ALL Contract of Mikko Holmberg** 

WHAT ACHIMENTS<br>
MAIL THE CHANNEL TRANSMITTED FOR THE STATE OF THE CHANNEL TRANSMITTED FOR THE CHANNEL TRANSMITTED FOR THE CHANNEL TRANSMITTED FOR THE CHANNEL TRANSMITTED FOR THE CHANNEL TRANSMITTED FOR THE CHANNEL TRANSMIT

ALL Jukka Niiranen is now connected to Elina Liehu<br>WHATS NEW Jukka Niiranen is now connected to Seppo Taka

Rendez-vous ici pour créer votre adresse : [Créer un compte Google](https://accounts.google.com/SignUp?service=mail&continue=https%3A%2F%2Fmail.google.com%2Fmail%2F<mpl=default)

XRM Subcontrators

the company

 $H = 4$  Page 1  $\rightarrow$ 

matti@... Oy Niiranen Ab<br>megan1... Practical Supply Comp

stepha... Imported and Domest

stepha... Imported and Domest sydney3... Metallic Paint and On

micky@... A1 Consulting

**Sal Mark McGregor** 

Matti Niirane<br>Sul Megan Davis

**S.** Micky Mitchell

Sil Stephan Torres

Sydney Foster Ħ

 $1 - 21$  of 21

Mail Calendar People Solutions ...

**Sil Stephan Coleman** 

Choisissez un nom d'utilisateur (parfois il sera déjà pris, vous devrez en choisir un autre, ou ajouter une série de chiffres à la fin). choisissez toutefois une adresse facile à retenir !